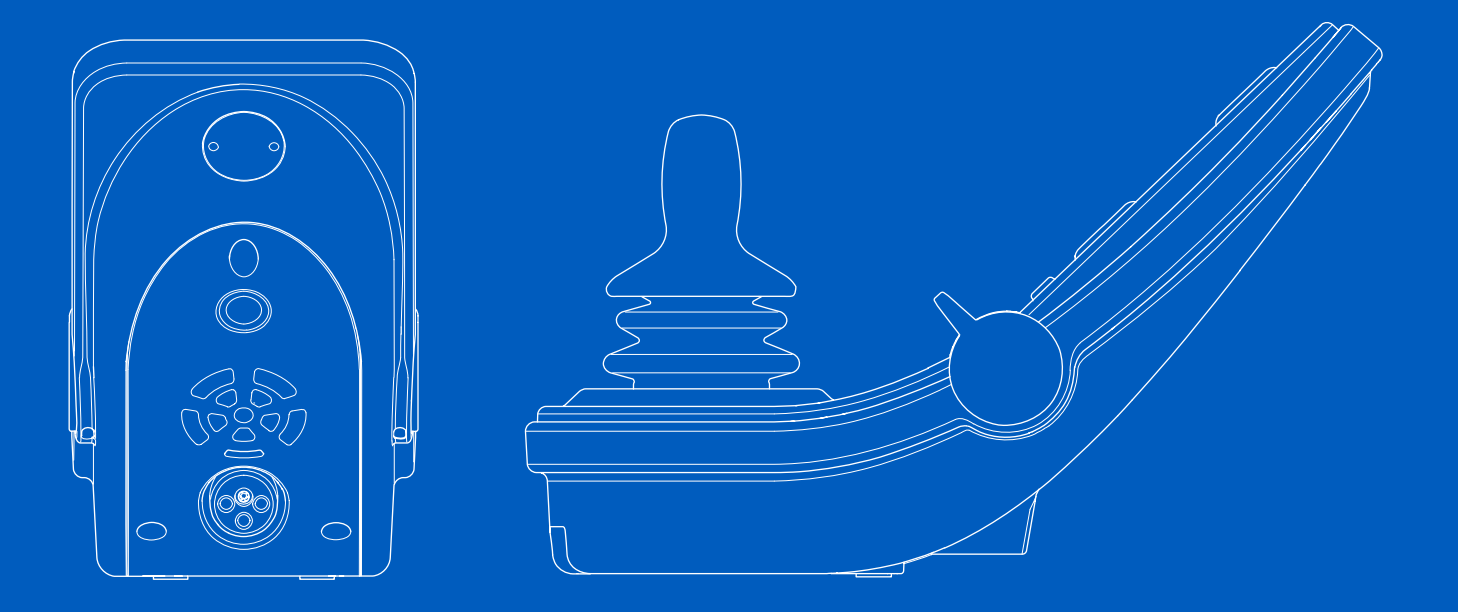

**Power Platform R-net LCD (CJSM2)**

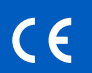

Priročnik za uporabo | Slovenščina

# Uvod

Ta priročnik za uporabo obravnava funkcijske elemente nadzorne plošče Power Platform R-net LCD (CJSM2) in se uporablja kot nadaljevanje priročnika za uporabo električnega invalidskega vozička.

Preberite in upoštevajte vsa navodila ter opozorila v vseh priročnikih, priloženih električnemu invalidskemu vozičku ter njegovi dodatni opremi. Nepravilna uporaba lahko privede do poškodb uporabnika in okvare invalidskega vozička. Za zmanjšanje teh tveganj morate pozorno prebrati vso priloženo dokumentacijo, predvsem varnostna navodila in opozorila.

Prav tako je zelo pomembno, da si pred začetkom uporabe vzamete dovolj časa in se seznanite z različnimi gumbi, funkcijskimi in krmilnimi elementi ter različnimi nastavitvenimi možnostmi sedeža ipd. na svojem vozičku ter njegovi dodatni opremi.

Vse informacije, slike, ilustracije in tehnični podatki temeljijo na informacijah o izdelku, ki so bile takrat na voljo. Slike in ilustracije so samo primeri in niso natančen prikaz ustreznih delov.

Pridržujemo si pravico do sprememb izdelka brez predhodnega obvestila.

Izdelal in objavil Permobil Izdaja: 3 Datum: 2024-03-11 Št. dela: 340209 slv-SI

# Stik s podietiem Permobil

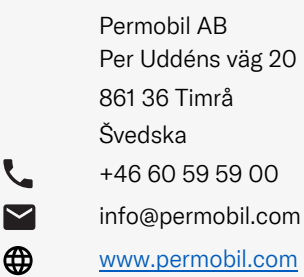

# Sedež skupine Permobil

Permobil AB Per Uddéns väg 20 861 36 Timrå Švedska +46 60 59 59 00 info@permobil.com

www.permobil.com

L  $\blacktriangledown$ </u>

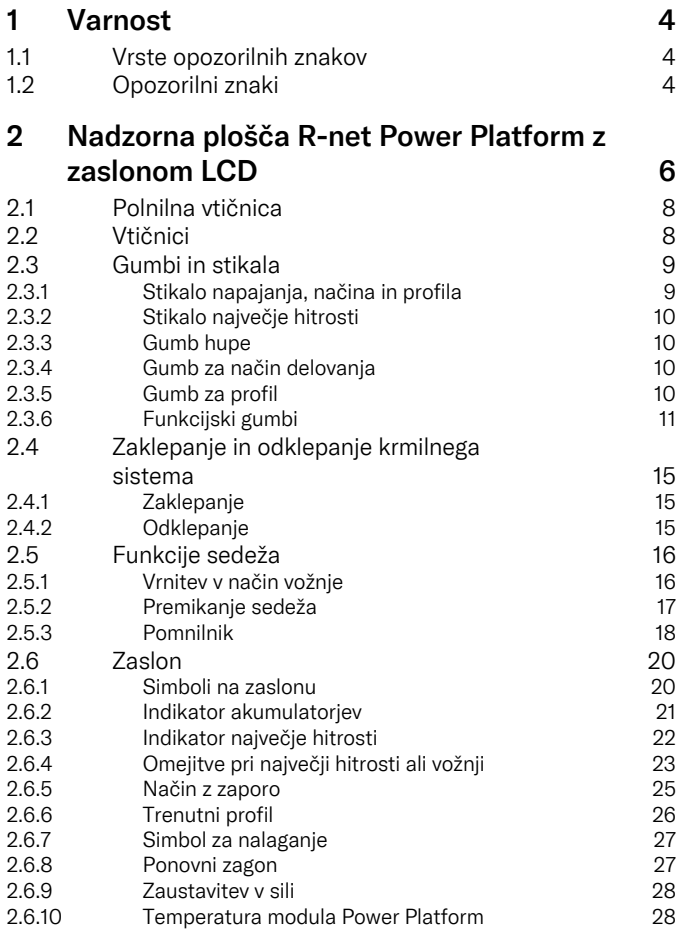

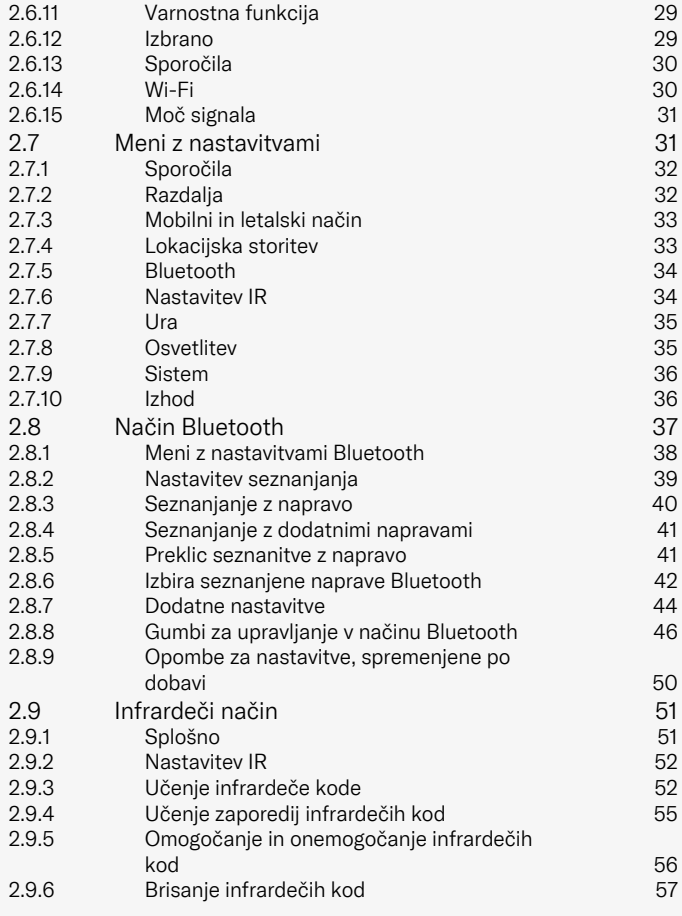

# <span id="page-3-0"></span>**Varnost**

# <span id="page-3-1"></span>1.1 Vrste opozorilnih znakov

V tem priročniku so uporabljene naslednje vrste opozorilnih znakov:

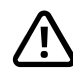

# OPOZORILO!

Označuje nevarno situacijo, ki bo, če je ne preprečite, lahko imela za posledico hude poškodbe, smrt ali gmotno škodo na izdelku ali drugih predmetih.

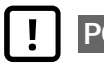

# POZOR!

Označuje nevarno situacijo, ki bo, če je ne preprečite, lahko imela za posledico gmotno škodo na izdelku ali drugih predmetih.

# POMEMBNO!

Označuje pomembne informacije.

# 1.2 Opozorilni znaki

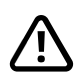

# <span id="page-3-2"></span>OPOZORILO! Vklopite letalski način na območjih, kjer radijski prenos ni dovoljen

<span id="page-3-3"></span>Modul Power Platform na invalidskem vozičku vsebuje radijski oddajnik. Na nekaterih območjih radijski prenos ni dovoljen, zato morate invalidski voziček nastaviti na letalski način. Ta območja vključujejo spodaj navedena, vendar niso omejena nanje:

- območja s potencialno eksplozivnimi atmosferami, kot so območja z gorivi, podpalubje na čolnih, območja za prenos ali shranjevanje goriv ali kemikalij ali območja, kjer zrak vsebuje kemikalije ali delce, kot so zrna, prah ali kovinski prah;
- območja, na katerih je zahtevana radijska tišina, kot so bolnice, klinike ali drugi objekti za zdravstveno nego, da se prepreči morebitne motnje občutljive medicinske opreme;
- na letališčih ali letalih, kjer morate upoštevati navodila letališkega ali letalskega osebja;
- območja razstreljevanja ali območja z obvestili, ki zahtevajo izklop »dvosmernih radijskih naprav« ali »elektronskih naprav«, da se prepreči motnje pri operacijah razstreljevanja.

Pozorni morate biti na obvestila, ki določajo, kje je radijski prenos dovoljen in kje ni.

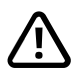

# OPOZORILO! Obvezno zamenjajte poškodovane prevleke krmilne ročice

Invalidski voziček zaščitite pred izpostavljenostjo kakršni koli vlagi, vključno z dežjem, snegom, blatom ali vodo.

Če so na prevlekah ali nosilcu krmilne ročice vidne razpoke ali praske, jih je treba takoj zamenjati. Če tega ne storite, lahko v elektroniko vdre vlaga in povzroči telesne poškodbe ali gmotno škodo, vključno s požarom.

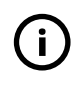

POMEMBNO! Če krmilno ročico spustite, se premikanje sedeža zaustavi.

<span id="page-4-1"></span>Krmilno ročico spustite, da zaustavite premikanje sedeža.

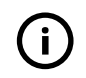

POMEMBNO! Uporabljajte samo priloženi polnilnik akumulatorjev

<span id="page-4-0"></span>Garancija za voziček se razveljavi, če v polnilno vtičnico na nadzorni plošči priključite katero koli napravo razen polnilnika, priloženega vozičku, ali ključa za zaklepanje.

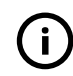

POMEMBNO! Sistemski podatki se lahko prenašajo

<span id="page-4-2"></span>Modul Power Platform na invalidskem vozičku lahko beleži sistemske podatke, in če je vklopljen, lahko v določenih primerih prenaša nekatere podatke, vključno z lokacijo GPS. Te informacije so lahko na primer v pomoč pri diagnosticiranju sistemov invalidskega vozička in nenehnem izboljševanju njegove varnosti. Podjetje Permobil lahko dostopa do informacij in jih souporablja z drugimi:

- če pridobi soglasje lastnika invalidskega vozička ali njegovega osebnega predstavnika;
- za raziskovanje varnosti ali za namen diagnosticiranja invalidskega vozička;
- kot odgovor na uradni zahtevek organa kazenskega pregona ali druge vladne agencije;
- za uporabo pri razreševanju sporov, ki vključujejo podjetje Permobil, njegova pridružena podjetja ali prodajno/servisno organizacijo; in
- kot je drugače zahtevano ali dovoljeno v skladu z zakonodajo.

Če želite podrobnejše informacije o tem, kako lahko podjetje Permobil uporablja vaše podatke, preberite obvestilo o zasebnosti na naslovu https://privacy.permobil.com/

<span id="page-5-0"></span>2 Nadzorna plošča R-net Power Platform z zaslonom LCD

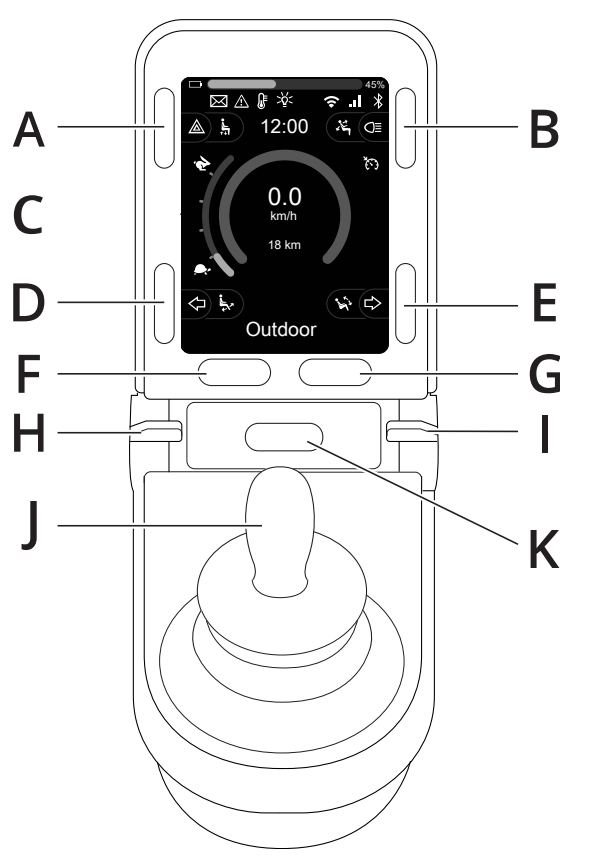

- A. Opozorilne luči in dvig sedeža
- B. Luči in naklon naslona za hrbet
- C. Zaslon
- D. Levi smernik in naklon naslona za noge
- E. Desni smernik in naklon sedeža
- F. Gumb za način delovanja
- G. Gumb za profil
- H. Vklop ali izklop napajanja; izbira načina ali profila
- I. Stikalo največje hitrosti, zmanjšanje ali povečanje
- J. Krmilna ročica
- K. Gumb hupe

Pregledna slika na prejšnji strani prikazuje osnovne funkcije nadzorne plošče. Gumbi, preklopna stikala in krmilna ročica imajo lahko dodatne funkcije.

Polnilna vtičnica je na sprednji strani nadzorne plošče.

Na podnožju nadzorne plošče sta dve vtičnici. Ena je namenjena zunanjemu stikalu za vklop/izklop, druga pa zunanjemu stikalu profila.

Invalidski voziček je lahko poleg običajne nadzorne plošče opremljen tudi z dodatno nadzorno ploščo sedeža.

# <span id="page-7-0"></span>2.1 Polnilna vtičnica

To vtičnico uporabljajte samo za polnjenje ali zaklepanje vozička. V to vtičnico ne priklapljajte nobenih kablov za programiranje. Vtičnice ne uporabljajte za napajanje nikakršne druge električne naprave. Če vanjo priključite druge električne naprave, se lahko krmilni sistem pokvari ali pa pride do poslabšanja elektromagnetne združljivosti pri delovanju vozička.

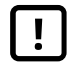

POMEMBNO! [Uporabljajte](#page-4-0) samo priloženi polnilnik akumulatoriev

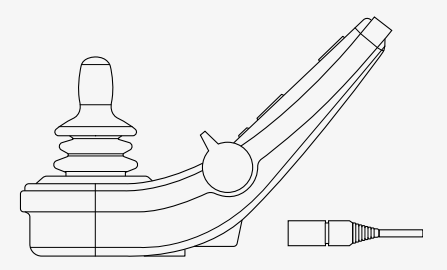

# <span id="page-7-1"></span>2.2 Vtičnici

Vtičnica za zunanje stikalo za vklop/izklop @ omogoča uporabniku vklop in izklop krmilnega sistema prek zunanje naprave, na primer s pomožnim gumbom.

Vtičnica za zunanje stikalo za menjavo profilov  $\Theta$  omogoča uporabniku izbiranje profila prek zunanje naprave, na primer s pomožnim gumbom. Za zamenjavo profila med vožnjo preprosto pritisnite gumb.

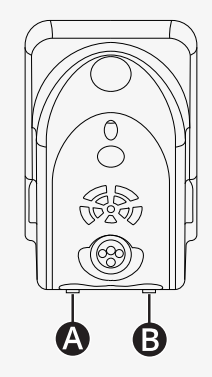

# <span id="page-8-0"></span>2.3 Gumbi in stikala

Na nadzorni plošči je skupaj 7 gumbov in 2 stikali.

### <span id="page-8-1"></span>2.3.1 Stikalo napajanja, načina in profila

Stikalo se uporablja za vklop oz. izklop krmilnega sistema.

Za vklop napajanja potisnite stikalo naprej. Za izklop napajanja povlecite stikalo nazaj.

Stikalo lahko uporabljate tudi za pomikanje med razpoložljivimi profili in načini. Potisnite stikalo naprej za pomikanje skozi razpoložljive profile in načine.

Če imate na nadzorni plošči vgrajeno zgodnjo različico preklopnega stikala, ki je prikazana na sliki, upoštevajte spodnja navodila.

Za vklop oz. izklop napajanja povlecite stikalo nazaj.

Stikalo lahko uporabljate tudi za pomikanje med razpoložljivimi profili in načini. Potisnite stikalo naprej za pomikanje skozi razpoložljive profile in načine.

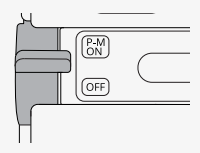

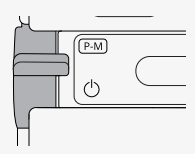

## <span id="page-9-0"></span>2.3.2 Stikalo največje hitrosti

S tem stikalom lahko zmanjšate ali povečate največjo hitrost vozička. Indikator največje hitrosti na prikazovalniku prikazuje trenutno nastavitev. Za višjo nastavitev potisnite stikalo naprej, za nižjo pa povlecite stikalo nazaj.

Če je vaš invalidski voziček opremljen z modulom Power Platform, so na nadzorni plošči nove ikone. Glejte poglavje 2.6 *[Zaslon](#page-19-0)*, stran 20.

#### <span id="page-9-1"></span>2.3.3 Gumb hupe

Ob pritisku tega gumba se oglasi hupa.

## <span id="page-9-2"></span>2.3.4 Gumb za način delovanja

Gumb za način delovanja omogoča uporabniku pomikanje po razpoložljivih upravljalnih načinih krmilnega sistema. Število razpoložljivih načinov je različno.

# <span id="page-9-3"></span>2.3.5 Gumb za profil

Gumb za profil omogoča uporabniku pomikanje po razpoložljivih profilih krmilnega sistema. Število razpoložljivih profilov je različno.

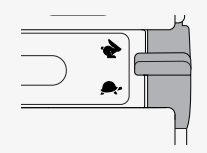

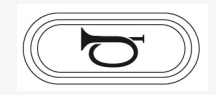

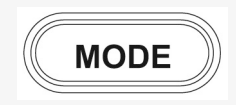

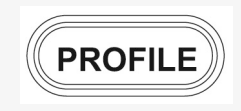

## <span id="page-10-0"></span>2.3.6 Funkcijski gumbi

Na levi in desni strani prikazovalnika so štirje funkcijski gumbi. Simboli na zaslonu prikazujejo trenutno funkcijo.

#### 2.3.6.1 Opozorilne luči in dvig sedeža

S tem gumbom upravljate opozorilne luči invalidskega vozička, če je ta opremljen z njimi, in dvig sedeža, če je ta funkcija programirana za nadzorno ploščo.

Opozorilne luči se uporabljajo, kadar je voziček postavljen tako, da je ovira drugim. Ko so opozorilne luči vklopljene, bo simbol za zaslonu utripal v enakem ritmu kot opozorilne luči na vozičku.

Opozorilne luči vklopite in izklopite po naslednjem postopku.

- 1. Za vklop opozorilnih luči pritisnite gumb.
- 2. Za izklop opozorilnih luči ponovno pritisnite gumb.

Dvig sedeža upravljate po naslednjem postopku.

- 1. Pritisnite in držite gumb, da dvignete sedež v želeni položaj.
- 2. Ponovno pritisnite in držite gumb, da spustite sedež v želeni položaj.

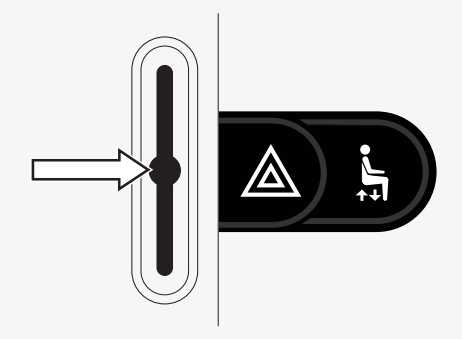

#### 2.3.6.2 Luči in naklon naslona za hrbet

S tem gumbom upravljate sprednje in zadnje luči invalidskega vozička, če je ta opremljen z njimi, in naklon naslona za hrbet, če je ta funkcija programirana za nadzorno ploščo.

Ko so luči prižgane, na zaslonu zasveti simbol.

Luči vklopite in izklopite po naslednjem postopku.

- 1. Za vklop sprednjih in zadnjih luči pritisnite gumb.
- 2. Za izklop sprednjih in zadnjih luči ponovno pritisnite gumb.

Naklon naslona za hrbet uravnavate po naslednjem postopku.

- 1. Pritisnite in držite gumb, da se naslon za hrbet nagne naprej v želeni položaj.
- 2. Ponovno pritisnite in držite gumb, da se naslon za hrbet nagne nazaj v želeni položaj.

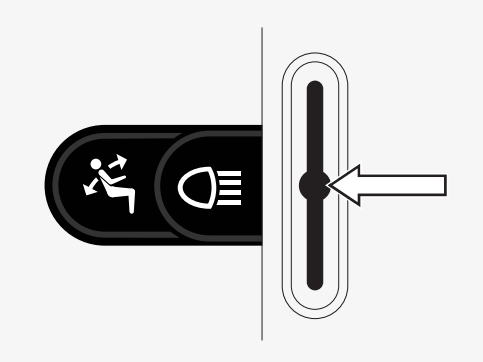

#### 2.3.6.3 Levi smernik in naklon naslona za noge

S tem gumbom upravljate levi smernik, če je invalidski voziček opremljen z lučmi, in naklon naslona za noge, če je ta funkcija programirana za nadzorno ploščo.

Ko je levi smernik vklopljen, bo simbol za zaslonu utripal v enakem ritmu kot levi smernik na vozičku.

Levi smernik vklopite in izklopite po naslednjem postopku.

- 1. Za vklop levega smernika pritisnite gumb.
- 2. Za izklop levega smernika ponovno pritisnite gumb.

Naklon naslona za noge upravljate po naslednjem postopku.

- 1. Pritisnite in držite gumb, da se naslon za noge nagne naprej v želeni položaj.
- 2. Ponovno pritisnite in držite gumb, da se naslon za noge nagne nazaj v želeni položaj.

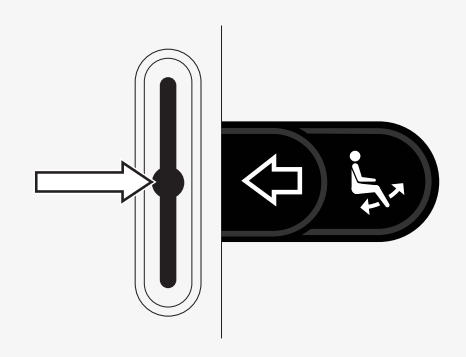

#### 2.3.6.4 Desni smernik in naklon sedeža

S tem gumbom upravljate desni smernik, če je invalidski voziček opremljen z lučmi, in naklon sedeža, če je ta funkcija programirana za nadzorno ploščo. Ko je desni smernik vklopljen, bo simbol za zaslonu utripal v enakem ritmu kot desni smernik na vozičku.

Desni smernik vklopite in izklopite po naslednjem postopku.

- 1. Za vklop desnega smernika pritisnite gumb.
- 2. Za izklop desnega smernika ponovno pritisnite gumb.

Naklon sedeža uravnavate po naslednjem postopku.

- 1. Pritisnite in držite gumb, da se sedež nagne naprej v želeni položaj.
- 2. Ponovno pritisnite in držite gumb, da se sedež nagne nazaj v želeni položaj.

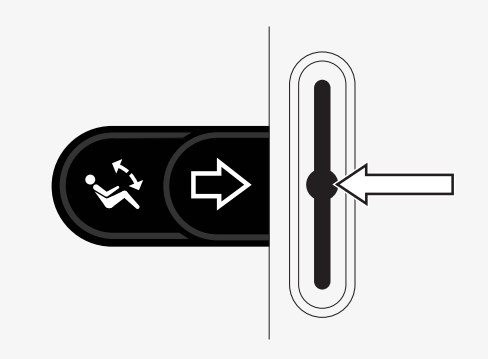

# <span id="page-14-0"></span>2.4 Zaklepanje in odklepanje krmilnega sistema

# <span id="page-14-1"></span>2.4.1 Zaklepanje

- Vklopite krmilni sistem in premaknite stikalo nazaj.
- Po eni sekundi bo krmilni sistem zapiskal. Spustite stikalo.
- Krmilno ročico potiskajte naprej, dokler krmilni sistem ne zapiska.
- Krmilno ročico potiskajte nazaj, dokler krmilni sistem ne zapiska.
- Ko krmilno ročico izpustite, se bo zaslišal dolg pisk.
- Invalidski voziček je zaklenjen.
- Voziček je izklopljen.

# <span id="page-14-2"></span>2.4.2 Odklepanje

- Če je krmilni sistem izklopljen, pomaknite stikalo naprej.
- Krmilno ročico potiskajte naprej, dokler krmilni sistem ne zapiska.
- Krmilno ročico potiskajte nazaj, dokler krmilni sistem ne zapiska.
- Ko krmilno ročico izpustite, se bo zaslišal dolg pisk.
- Invalidski voziček je zdaj odklenjen.

# 

# <span id="page-15-0"></span>2.5 Funkcije sedeža

Pri nekaterih modelih sedežev niso na voljo vse funkcije sedeža.

Na nekaterih sedežih je mogoče funkcije sedeža nadzirati s pomočjo krmilne ročice nadzorne plošče. Nekateri modeli lahko shranijo šest položajev sedeža. Mehanizem nastavitve sedeža shrani vse zapomnjene položaje sedeža. Tako lahko sedež enostavno prestavite v položaj, ki ste ga prej shranili.

## <span id="page-15-1"></span>2.5.1 Vrnitev v način vožnje

Enkrat ali večkrat pritisnite gumb za način delovanja, da se na zaslonu nadzorne plošče prikaže standardna zaslonska slika z indikatorjem hitrosti.

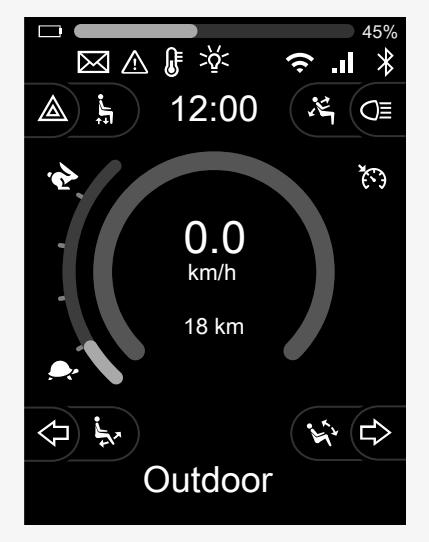

## <span id="page-16-0"></span>2.5.2 Premikanje sedeža

- 1. Enkrat ali večkrat pritisnite gumb za način delovanja, da se na zaslonu nadzorne plošče prikaže ikona funkcije sedeža.
- 2. Krmilno ročico premaknite v levo ali desno, da izberete funkcijo sedeža. Izbrana ikona za funkcijo sedeža bo prikazana na zaslonu. Prikazane ikone so odvisne od modela sedeža in razpoložljivih funkcij.
- 3. Krmilno ročico pomaknite naprej ali nazaj, da vklopite funkcijo.

V načinu sedeža so prikazane puščice.

- Bele puščice označujejo možne smeri nastavitve, ki jih omogoča funkcija.
- Sive puščice označujejo, da smeri ni mogoče nastaviti.
- Če poskusite upravljati funkcijo po doseženem končnem položaju, puščica utripa sivo.

Če se poleg ikone sedeža prikaže simbol M, je pomnilniška funkcija izbrana. Za izbiro funkcije sedeža pomaknite krmilno ročico v levo ali desno.

Za dodatne podrobnosti o pomnilniških funkcijah glejte 2.5.3 *[Pomnilnik](#page-17-0)*, stran 18.

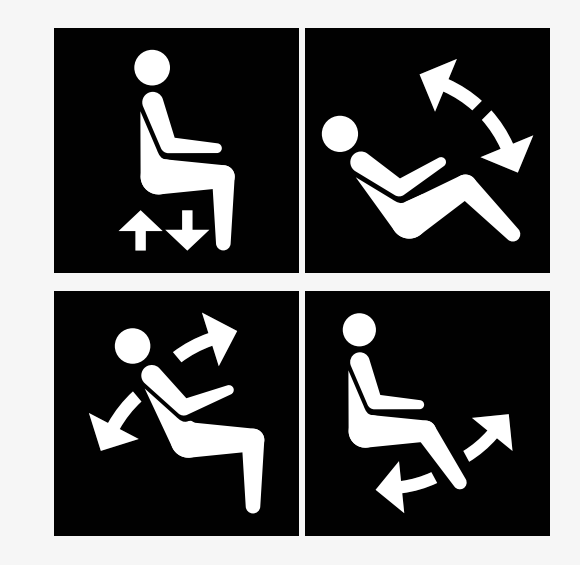

## <span id="page-17-0"></span>2.5.3 Pomnilnik

#### 2.5.3.1 Shranjevanje položaja sedeža v pomnilnik

Nekateri krmilni sistemi sedeža lahko shranijo šest položajev sedeža. Mehanizem nastavitve sedeža shrani vse zapomnjene položaje sedeža. Tako lahko sedež enostavno prestavite v položaj, ki ste ga prej shranili.

Položaj sedeža shranite v pomnilnik po tem postopku:

- 1. Nastavite funkcijo sedeža na želeni položaj.
- 2. Izberite funkcijo pomnilnika sedeža z enim ali več pritiski gumba za način delovanja, dokler se na zaslonu nadzorne plošče ne prikaže ikona sedeža.
- 3. Krmilno ročico pomaknite v levo ali desno in izberite shranjen položaj (M home, M1, M2, M3, M4 ali M5). Na zaslonu nadzorne plošče se prikaže simbol pomnilnika M za izbrani shranjen položaj.
- 4. Krmilno ročico pomaknite nazaj in jo pridržite tri sekunde, da vklopite funkcijo shranjevanja. Simbol pomnilnika M utripa. Krmilno ročico pomaknite naprej in jo pridržite tri sekunde, da shranite trenutni položaj.
- 5. Za potrditev, da je bil položaj shranjen, simbol pomnilnika M ostane na zaslonu dve sekundi, nato pa izgine.

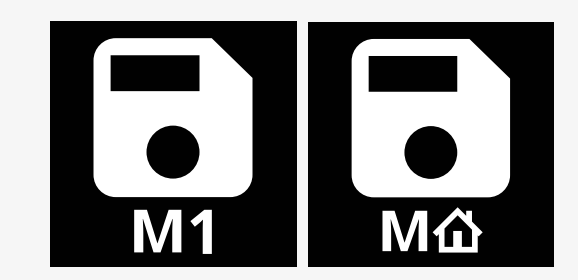

#### 2.5.3.2 Priklic položaja sedeža iz pomnilnika

Položaj sedeža prikličete iz pomnilnika po tem postopku:

- 1. Enkrat ali večkrat pritisnite gumb za način delovanja, da se na zaslonu nadzorne plošče prikaže ikona funkcije sedeža.
- 2. Krmilno ročico pomaknite v levo ali desno in izberite shranjen položaj (M home, M1, M2, M3, M4 ali M5). Na zaslonu nadzorne plošče se prikažeta ikona sedeža in simbol pomnilnika M s številko izbranega pomnilniškega mesta.
- 3. Krmilno ročico potisnite naprej. Sedež se bo nastavil na predhodno shranjen položaj. Zaradi varnosti morate krmilno ročico držati naprej, dokler ni sedež popolnoma nastavljen v shranjen položaj. Ko bo sedež nastavljen v shranjen položaj, se bo zaustavil.

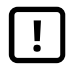

POMEMBNO! Če krmilno ročico [spustite,](#page-4-1) se [premikanje](#page-4-1) sedeža zaustavi.

4. Če izberete shranjen položaj sedeža, ko je voziček v načinu z zaporo, se invalidski voziček premika, dokler ne doseže shranjenega položaja. Glejte 2.6.5 *Način z [zaporo](#page-24-0)*, stran 25.

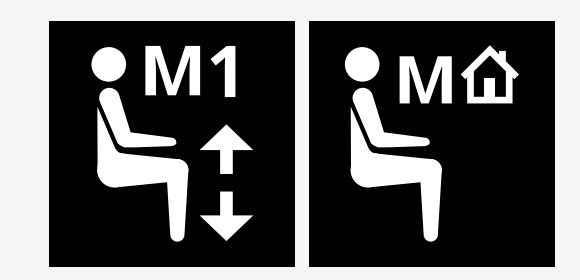

# <span id="page-19-0"></span>2.6 Zaslon

Na zaslonu je prikazano stanje krmilnega sistema. Krmilni sistem je vklopljen, ko je vklopljena osvetlitev ozadja zaslona.

# <span id="page-19-1"></span>2.6.1 Simboli na zaslonu

Zaslon vožnje R-net ima splošne elemente, ki so vedno prikazani, in elemente, ki se prikažejo samo pod določenimi pogoji.

- **O** Ime profila
- $\Theta$  Levi smernik in naklon naslona za noge
- Indikator največje hitrosti
- **O** Opozorilne luči in dvig sedeža
- **O** Indikator akumulatorjev
- $\theta$  Ura
- **O** Luči in naklon naslona za hrbet
- Trenutna hitrost ali omejitve v načinu sedeža
- Desni smernik in naklon sedeža

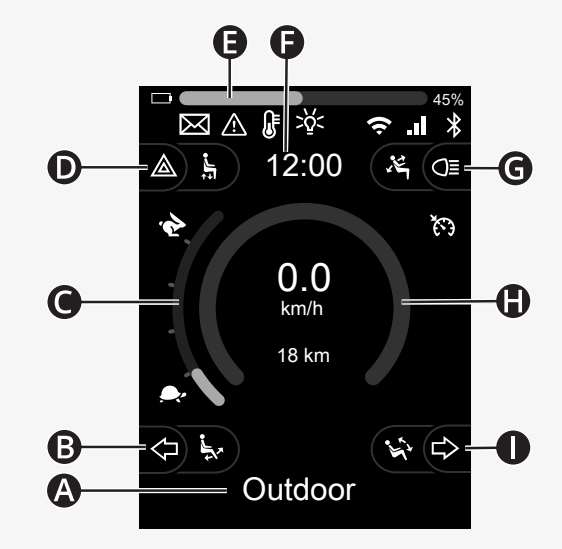

#### <span id="page-20-0"></span>2.6.2 Indikator akumulatorjev

Raven napolnjenosti akumulatorjev je prikazana na naslednji način:

Zelena 45-100 %<br>Rumena 25-44 % Rumena Rdeča 0–24 %

Črta akumulatorjev utripa pri prehajanju z zelene na rumeno raven in med rumenimi ravnmi. Na rdeči ravni neprekinjeno utripa.

Raven napolnjenosti akumulatorjev je prikazana tudi v odstotkih na desni strani ikone akumulatorjev s črticami. Odstotek se spreminja v korakih po pet.

Ko se ravni postopoma prižigajo, se invalidski voziček polni. Vozička ni mogoče voziti, dokler ne odklopite polnilnika, krmilni sistem pa bo morda treba izklopiti in znova vklopiti.

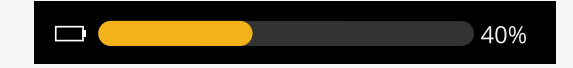

## <span id="page-21-0"></span>2.6.3 Indikator največje hitrosti

Trenutna največja hitrost je prikazana na lestvici med simboloma zajca in želve.

Nastavitev največje hitrosti lahko prilagodite s stikalom hitrosti.

#### 2.6.3.1 Simbola zajca in želve

Simbol zajca označuje večjo hitrost.

Simbol želve označuje manjšo hitrost.

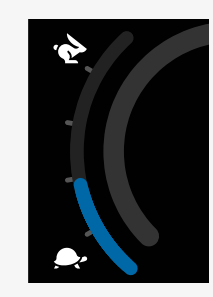

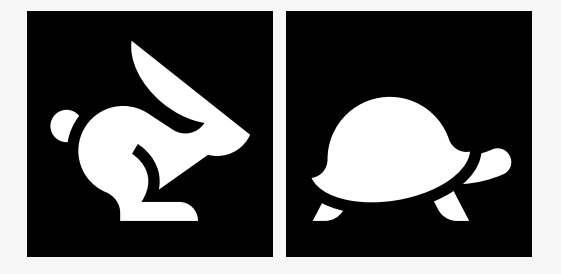

# <span id="page-22-0"></span>2.6.4 Omejitve pri največji hitrosti ali vožnji

V načinu vožnje so vse omejitve največje hitrosti prikazane s kombinacijo zmanjšane hitrosti na črti hitrosti na levi strani in oranžnega simbola želve.

Tukaj je prikazan primer, ko je največja hitrost omejena na 3 km/h, kar označujeta dve stvari:

- zmanjšana črta na levi strani za nastavitev največje hitrosti in
- oranžna želva, prikazana na sredini zaslona.

Tukaj je prikazan primer, ko za največjo hitrost ne veljajo nobene omejitve.

Številka na dnu zaslona prikazuje razdaljo, prevoženo z invalidskim vozičkom. V tem primeru je ta razdalja 33 km.

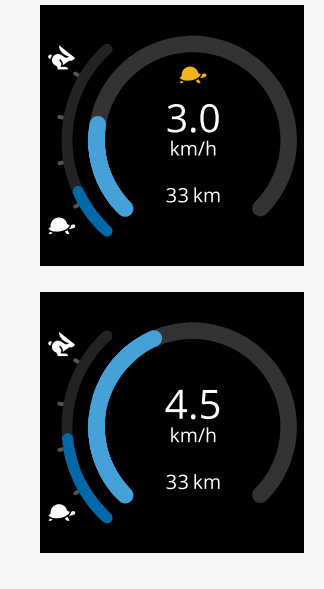

V načinu sedeža barva kroga označuje različne stvari:

- Zelena barva označuje, da največja hitrost ni omejena s prikazano omogočeno funkcijo sedeža.
- Rumena barva označuje, da prikazana omogočena funkcija sedeža omejuje največjo hitrost.
- Rdeča barva označuje, da prikazana omogočena funkcija sedeža onemogoča vožnjo.

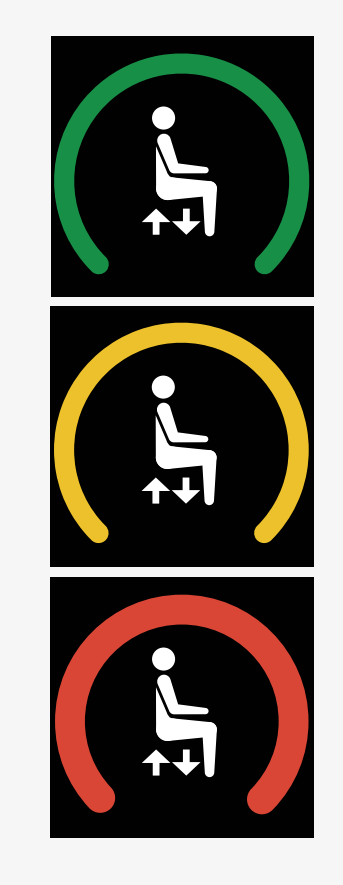

## <span id="page-24-0"></span>2.6.5 Način z zaporo

Način z zaporo ni na voljo pri vseh modelih invalidskih vozičkov. Način z zaporo se lahko uporablja za način vožnje ali funkcije sedeža.

Nekateri invalidski vozički imajo pogon z zaporo. Na voljo sta dve vrsti pogona z zaporo.

1. Simbol za tempomatsko zaporo označuje, da lahko hitrost prilagajate brezstopenjsko.

Če je tempomatska zapora vključena, je simbol sive barve. Če vozite s tempomatsko zaporo, je simbol oranžne barve.

2. Simbol za stopenjsko zaporo označuje, da je hitrost mogoče nastaviti v nastavljenih intervalih.

Simbol je sive barve, če je stopenjska zapora vključena. Izbrani interval je označen s številom prikazanih oranžnih stopenj.

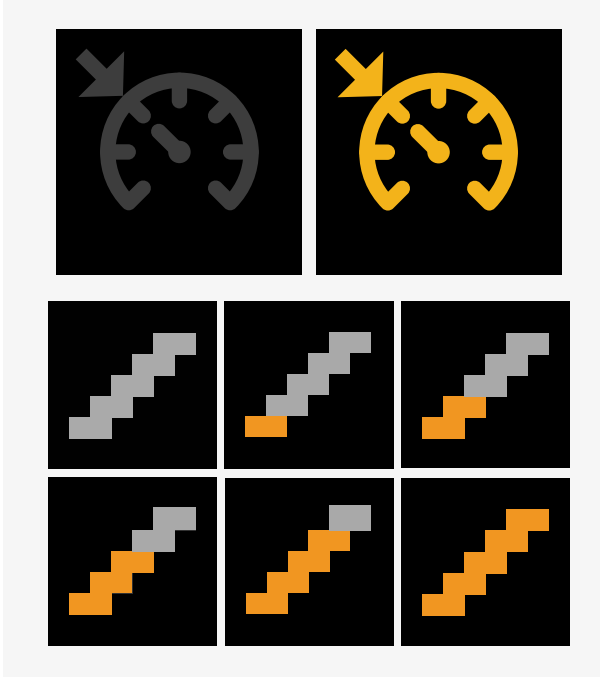

Nekateri invalidski vozički imajo funkcije sedeža z zaporo. V primeru funkcije sedeža z zaporo se simbol obarva oranžno.

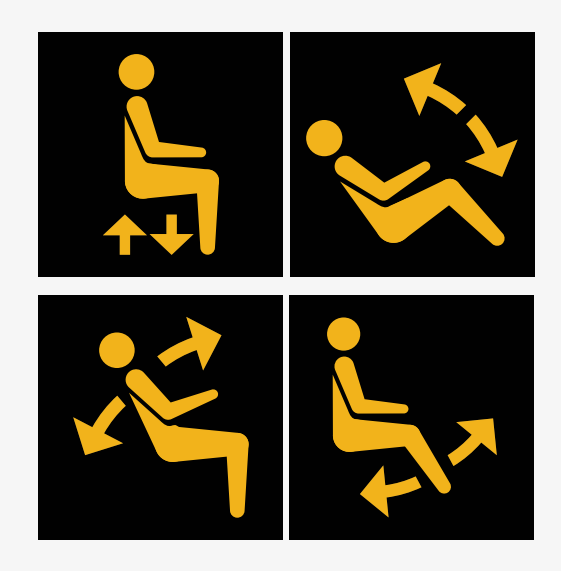

#### <span id="page-25-0"></span>2.6.6 Trenutni profil

Številka profila označuje, v katerem profilu trenutno deluje krmilni sistem. Besedilo profila je ime oziroma opis profila, v katerem trenutno deluje krmilni sistem.

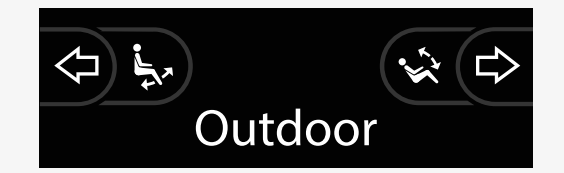

#### <span id="page-26-0"></span>2.6.7 Simbol za nalaganje

Ko se sistem nalaga, se prikaže vrteči se krog.

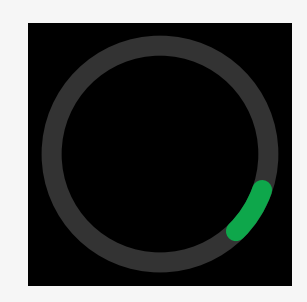

#### <span id="page-26-1"></span>2.6.8 Ponovni zagon

Ta simbol utripa, če je treba krmilni sistem znova zagnati, npr. po ponovni konfiguraciji modula.

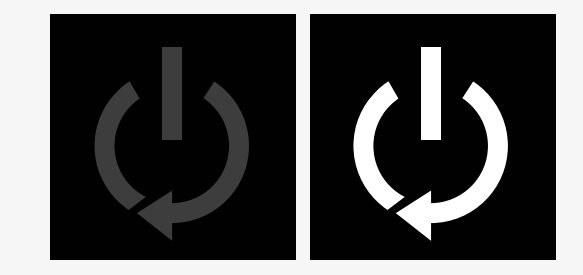

#### <span id="page-27-0"></span>2.6.9 Zaustavitev v sili

Če je krmilni sistem programiran za zaprto delovanje pogona oziroma aktivatorja, se stikalo za zaustavitev v sili navadno priklopi na zunanji vtič za preklop profila. Ta simbol utripa, če aktivirate ali odklopite stikalo za zaustavitev v sili.

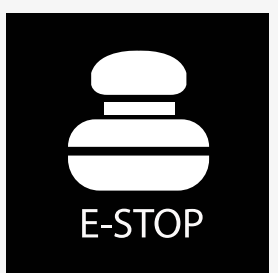

#### <span id="page-27-1"></span>2.6.10 Temperatura modula Power Platform

Ta simbol pomeni, da je bila sprožena varnostna funkcija modula Power Platform.

Ta varnostna funkcija zmanjša napajanje motorjev in se samodejno ponastavi, ko se krmilni sistem ohladi.

Ko se pojavi ta simbol, vozite počasi ali invalidski voziček ustavite.

Če se temperatura modula Power Platform še naprej povečuje, lahko doseže raven, ko se mora ohladiti, takrat pa invalidskega vozička ne bo več mogoče voziti.

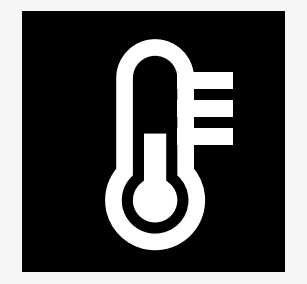

## <span id="page-28-0"></span>2.6.11 Varnostna funkcija

Ta simbol pomeni, da je bila sprožena varnostna funkcija. Primer varnostne funkcije je previsoka temperatura motoria.

Ta varnostna funkcija zmanjša napajanje motorjev in se samodejno ponastavi po določenem času.

Ko je sistem ponastavljen, simbol izgine. Ko se pojavi ta simbol, vozite počasi ali invalidski voziček ustavite. Podjetje Permobil priporoča, da po izginotju simbola za kratek čas še vozite počasi, da preprečite nepotrebno obremenitev invalidskega vozička.

Če se simbol pojavi večkrat in invalidskega vozička ne vozite v nobenem od primerov, navedenih v poglavju Omejitve vožnje v priročniku za uporabo invalidskega vozička, je z invalidskim vozičkom morda kaj narobe. Obrnite se na servisnega tehnika.

## <span id="page-28-1"></span>2.6.12 Izbrano

Če vključuje krmilni sistem več kot en način neposrednega krmiljenja, kot je sekundarni modul krmilne ročice ali dvojni modul pomočnika, bo poleg modula, ki krmili voziček, prikazan simbol »žarišče«.

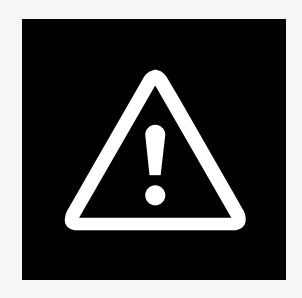

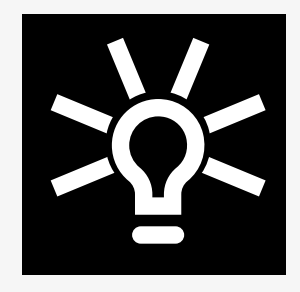

# <span id="page-29-0"></span>2.6.13 Sporočila

Ta simbol utripa, ko je uporabniku na voljo sporočilo.

# X

#### <span id="page-29-1"></span>2.6.14 Wi-Fi

Ta simbol označuje prisotnost in moč zaznanega signala omrežja Wi-Fi.

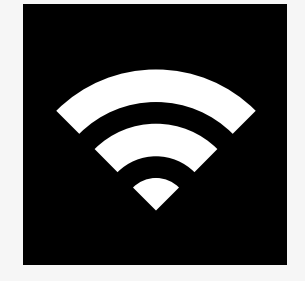

# <span id="page-30-0"></span>2.6.15 Moč signala

Ta simbol označuje prisotnost in moč zaznanega signala radijskega omrežja.

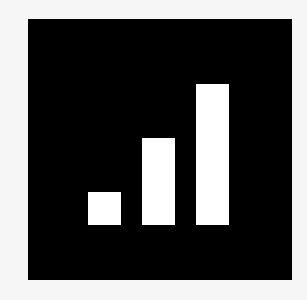

# <span id="page-30-1"></span>2.7 Meni z nastavitvami

Meni z nastavitvami uporabniku omogoča spreminjanje nastavitev, kot so ura, svetlost zaslona in barva ozadja.

Če želite odpreti meni z nastavitvami, pritisnite funkcijski gumb za opozorilne luči in ga pridržite. Če so funkcijski gumbi na nadzorni plošči programirani za funkcije sedeža, najprej enkrat ali večkrat pritisnite gumb za način delovanja, da se na zaslonu prikaže ikona za nastavitve, nato pa pritisnite funkcijski gumb za opozorilne luči in ga pridržite, da odprete meni z nastavitvami.

Za pomikanje po meniju premaknite krmilno ročico. Potisk krmilne ročice v desno odpre podmeni s povezanimi možnostmi funkcij.

Izberite *Izhod* na dnu menija in nato krmilno ročico potisnite v desno, da zapustite meni z nastavitvami.

V naslednjih poglavjih so opisane postavke menijev.

# <span id="page-31-0"></span>2.7.1 Sporočila

Ni na voljo pri vseh nadzornih ploščah.

S potiskom krmilne ročice v desno odprete podmeni za dostop do sporočil.

# <span id="page-31-1"></span>2.7.2 Razdalja

V naslednjem poglavju so opisani podmeniji, povezani z razdaljo.

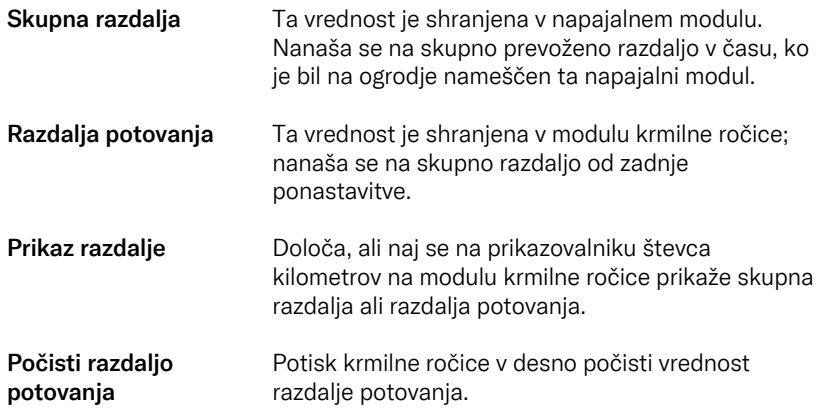

## <span id="page-32-0"></span>2.7.3 Mobilni in letalski način

Vklopi ali izklopi mobilno funkcijo. Ko je mobilna funkcija izklopljena, je invalidski voziček v letalskem načinu.

Na nekaterih območjih radijski prenos ni dovoljen, zato morate invalidski voziček nastaviti v letalski način.

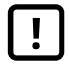

POMEMBNO! Sistemski podatki se lahko [prenašajo](#page-4-2)

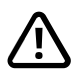

OPOZORILO! Vklopite letalski način na [območjih,](#page-3-3) kjer radijski prenos ni [dovoljen](#page-3-3)

## <span id="page-32-1"></span>2.7.4 Lokacijska storitev

Vklopi ali izklopi lokacijsko storitev.

#### <span id="page-33-0"></span>2.7.5 Bluetooth

Potisk krmilne ročice v desno odpre podmeni, v katerem se konfigurira zaslon načina Bluetooth.

Glejte poglavje 2.8 *Način [Bluetooth](#page-36-0)*, stran 37.

#### <span id="page-33-1"></span>2.7.6 Nastavitev IR

Uporablja se za nadzorne plošče, ki imajo vgrajen infrardeči krmilnik.

S potiskom krmilne ročice v desno odprete podmeni za učenje in brisanje IRkod.

Glejte poglavje 2.9 *[Infrardeči](#page-50-0) način*, stran 51.

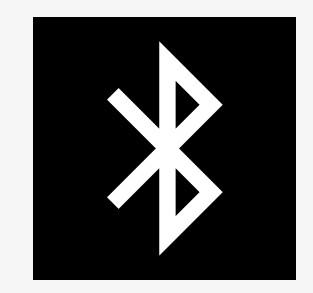

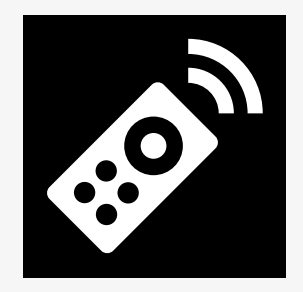

# <span id="page-34-0"></span>2.7.7 Ura

V naslednjem poglavju so opisani podmeniji, povezani z uro.

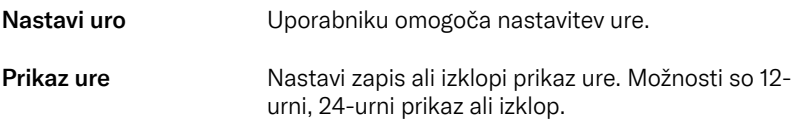

## <span id="page-34-1"></span>2.7.8 Osvetlitev

V naslednjem poglavju so opisani podmeniji, povezani z osvetlitvijo.

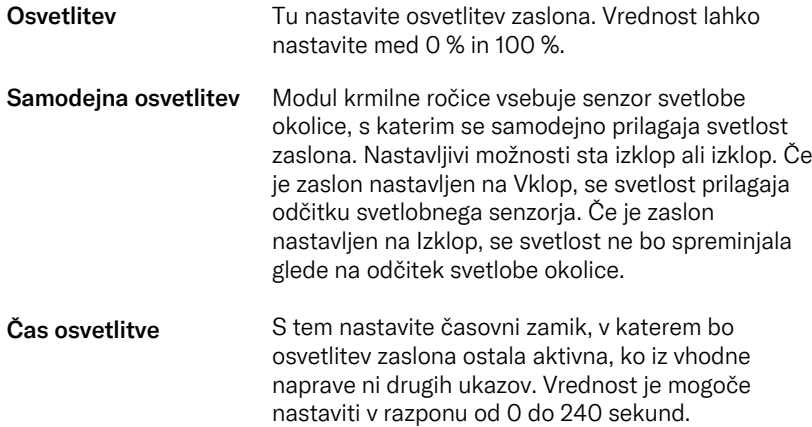

### <span id="page-35-0"></span>2.7.9 Sistem

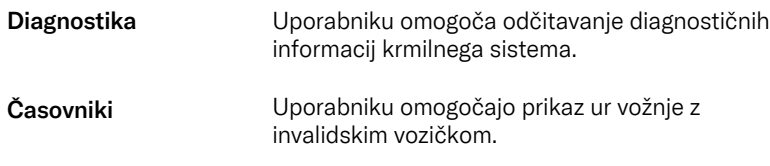

# <span id="page-35-1"></span>2.7.10 Izhod

Izhod iz menija z nastavitvami.

# <span id="page-36-0"></span>2.8 Način Bluetooth

Vaš invalidski voziček je opremljen z modulom Power Platform, ki ima Bluetooth. Funkcije Bluetooth so v profilu *Naprave Bluetooth* vnaprej programirane na osnovno nastavitev. Nastavitev je opisana spodaj.

Osnovna nastavitev je pripravljena za seznanitev z več napravami Bluetooth. Nastavitve lahko spremenite v meniju z nastavitvami Bluetooth. Lahko na primer aktivirate ukaze miške, nastavite čas dregljaja in nastavite hitrost kazalca miške.

Če želite napravo Bluetooth upravljati prek nadzorne plošče invalidskega vozička, morate vklopiti način Bluetooth in napravo Bluetooth seznaniti z invalidskim vozičkom. Glejte 2.8.1 *Meni z [nastavitvami](#page-37-0) Bluetooth*.

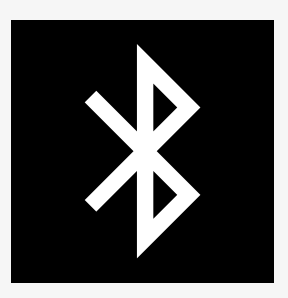

#### <span id="page-37-0"></span>2.8.1 Meni z nastavitvami Bluetooth

Če želite odpreti glavni meni z nastavitvami, pritisnite funkcijski gumb za opozorilne luči in ga pridržite. Izberite *Bluetooth*, da odprete meni z nastavitvami Bluetooth.

Če so funkcijski gumbi na nadzorni plošči programirani za funkcije sedeža, enkrat ali večkrat pritisnite gumb za način delovanja, da se na zaslonu prikaže ikona za nastavitve. Nato pritisnite in pridržite funkcijski gumb ob ikoni za nastavitve, da odprete meni z nastavitvami. Izberite *Bluetooth*, da odprete meni z nastavitvami Bluetooth.

V meniju z nastavitvami Bluetooth lahko vklopite ali izklopite način Bluetooth in možnost *Dovoli seznanjanje*.

Če želite napravo Bluetooth seznaniti z invalidskim vozičkom, sledite navodilom za nastavitev seznanjanja Bluetooth in seznanitev z napravo. Glejte razdelka 2.8.2 *Nastavitev [seznanjanja](#page-38-0)* in 2.8.3 *[Seznanjanje](#page-39-0) z napravo*.

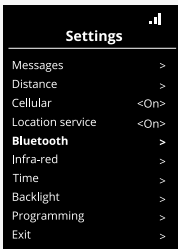

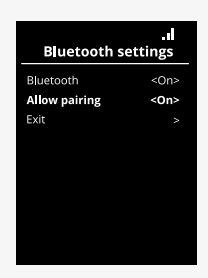

### <span id="page-38-0"></span>2.8.2 Nastavitev seznanjanja

V tem razdelku je opisana nastavitev za seznanitev naprave Bluetooth z invalidskim vozičkom.

V meniju z nastavitvami Bluetooth:

- Vklopite funkcijo *Bluetooth*. S tem vklopite način Bluetooth v invalidskem vozičku.
- Vklopite možnost *Dovoli seznanjanje*. Tako bodo vaš invalidski voziček lahko odkrile naprave Bluetooth v bližini.
- Ko vaš voziček lahko odkrijejo druge naprave Bluetooth, začne v zgornjem desnem kotu zaslona utripati ikona Bluetooth.
- Ostanite v tem meniju, če želite seznaniti napravo Bluetooth z vozičkom. Glejte 2.8.3 *[Seznanjanje](#page-39-0) z napravo*.

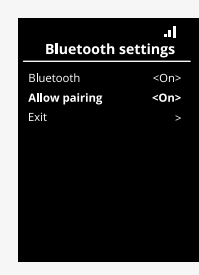

## <span id="page-39-0"></span>2.8.3 Seznanjanje z napravo

Vklopite funkcijo Bluetooth v napravi, ki jo želite seznaniti z invalidskim vozičkom.

V meniju z nastavitvami Bluetooth naprave:

- Vklopite funkcijo *Bluetooth*.
- Izberite *Dodaj napravo Bluetooth*.
- Počakajte, da se na seznamu naprav Bluetooth v bližini prikaže *Permobil*.
- Nato kliknite *Permobil*, da napravo seznanite z invalidskim vozičkom.

V meniju z nastavitvami Bluetooth na nadzorni plošči:

- Na novem seznamu na tem zaslonu v razdelku *Naprave z miško/tipkami* se bo prikazal ID naprave in ikona Bluetooth bo prenehala utripati.
- Če se ID naprave po 30 sekundah ne prikaže, zapustite trenutni meni in ga znova odprite.
- Ko je naprava uspešno seznanjena, se nastavitev za možnost *Dovoli seznanjanje* samodejno izklopi.

Če invalidski voziček izklopite in vklopite, bo naprava še vedno seznanjena z njim. Vsakič, ko invalidski voziček znova povežete z napravo, ikona Bluetooth najprej utripa, nato pa začne svetiti neprekinjeno. Naprava bo morda pripravljena za uporabo, preden začne simbol svetiti neprekinjeno.

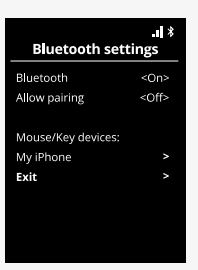

#### <span id="page-40-0"></span>2.8.4 Seznanjanje z dodatnimi napravami

Invalidski voziček lahko seznanite z več napravami Bluetooth. Glejte 2.8.3 *[Seznanjanje](#page-39-0) z napravo*.

Z invalidskim vozičkom je mogoče seznaniti omejeno število naprav. Ko dosežete omejitev, naslednja nova naprava, ki jo seznanite, nadomesti napravo, ki jo uporabljate najmanj pogosto.

#### <span id="page-40-1"></span>2.8.5 Preklic seznanitve z napravo

Postopek preklica seznanitve naprave Bluetooth z invalidskim vozičkom sprožite iz seznanjene naprave. Ta postopek je odvisen od vrste naprave. Če želite izbrisati *Permobil* s seznama naprav Bluetooth, glejte priročnik za uporabo zadevne naprave.

Za dokončanje preklica seznanitve:

- Odprite meni *Nastavitve Bluetooth* na nadzorni plošči invalidskega vozička.
- S seznama v razdelku *Naprave z miško/tipkami* izberite napravo, za katero želite preklicati seznanitev.
- Odprite *Dodatne nastavitve* in nato izberite *Pozabi*.
- Potrdite napravo, za katero želite preklicati seznanitev z vozičkom.

## <span id="page-41-0"></span>2.8.6 Izbira seznanjene naprave Bluetooth

Za dostop do ene od seznanjenih naprav Bluetooth na nadzorni plošči odprite način Bluetooth.

Pritiskajte gumb za način delovanja , dokler ne vstopite v način Bluetooth, ali pritisnite funkcijski gumb  $\left( \bigodot \right)$  in ga pridržite, da vstopite v način Bluetooth.

Če so funkcijski gumbi na nadzorni plošči programirani za funkcije sedeža, lahko za vstop v način Bluetooth uporabite samo gumb za način delovanja ( $\bullet$ ).

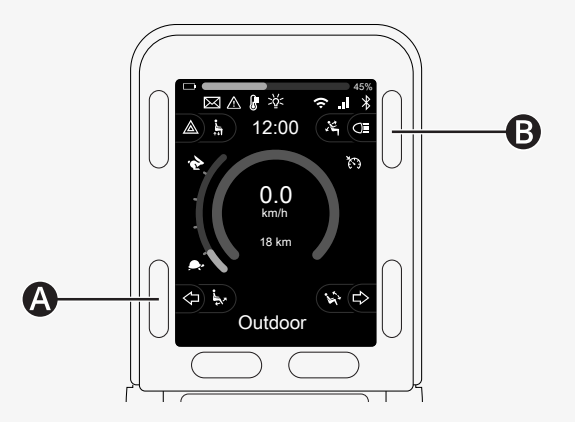

Če je funkcija Bluetooth omogočena v več kot eni seznanjeni napravi Bluetooth, se na zaslonu prikaže seznam seznanjenih naprav. Če želite povezati in uporabljati seznanjeno napravo, izberite ID naprave ter krmilno ročico potisnite v desno.

Ko napravo Bluetooth izberete, se na zaslonu prikaže ikona, ki označuje izbrano napravo. Če je omogočena samo ena naprava Bluetooth, se bo ta zaslon neposredno prikazal, ko aktivirate način Bluetooth.

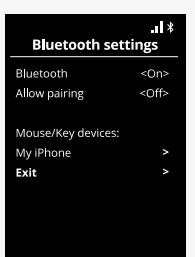

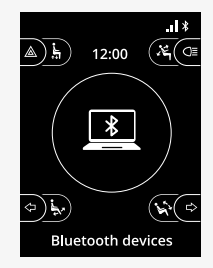

#### <span id="page-43-0"></span>2.8.7 Dodatne nastavitve

Nastavite lahko način upravljanja seznanjene naprave Bluetooth. Nastavite lahko na primer hitrost kazalca miške, dodelite funkcije tipk in nastavite čas dregljaja. Dregljaj pomeni hiter potisk krmilne ročice.

V meniju z nastavitvami Bluetooth izberite ID seznanjene naprave Bluetooth in krmilno ročico potisnite v desno.

Prikazane so naslednje menijske možnosti:

- Hitrost kazalca
- Pospešek kazalca
- Dregljaj
- Tipke
- Dodatne nastavitve

Dejanja dregljaja krmilne ročice so določena v treh skupinah nastavitev: kratka, srednja in dolga.

Nastavitev izberete s potiskom krmilne ročice v desno.

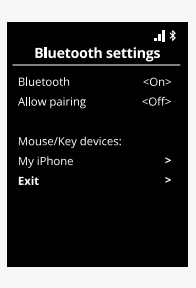

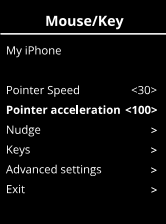

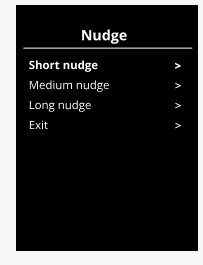

*Čas dregljaja* določa čas, potreben za zaznavo danega ukaza. Meritev je navedena v milisekundah.

Če želite funkcije dregljaja onemogočiti, nastavite vrednost Čas dregljaja na 0.

Če želite preklicati seznanitev naprave Bluetooth z invalidskim vozičkom, pojdite v meni *Dodatne nastavitve*. Izberite *Pozabi* in nato potrdite, za katero napravo želite preklicati seznanitev z invalidskim vozičkom.

Izberite *Piski ob dejanju*, da vklopite oz. izklopite zvoke ob dregljaju.

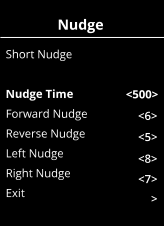

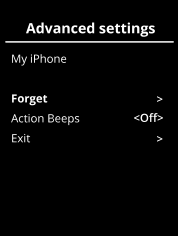

## <span id="page-45-0"></span>2.8.8 Gumbi za upravljanje v načinu Bluetooth

- A. Dostop do nastavitev, [stran](#page-46-0) 47.
- B. Vrnitev v način vožnje, [stran](#page-46-1) 47.
- C. Levi klik miške, [stran](#page-47-0) 48.
- D. Desni klik miške, [stran](#page-47-1) 48.
- E. Pomik gor ali dol, [stran](#page-48-0) 49.
- F. Funkcije krmilne ročice, [stran](#page-48-1) 49.

Gumbi od A do D, stikalo E in krmilna ročica F imajo vnaprej definirane funkcije, če napravo Bluetooth izberete v načinu Bluetooth.

Serviser lahko s pomočjo orodja QuickConfig spremeni vnaprej določene funkcije.

Vnaprej določene funkcije so opisane v nadaljevanju.

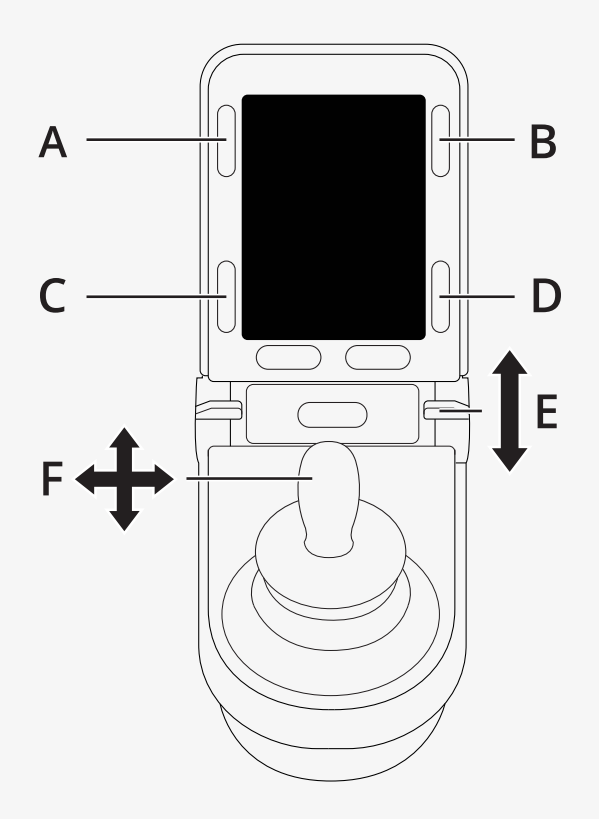

#### <span id="page-46-0"></span>2.8.8.1 A – dostop do nastavitev

Če želite odpreti meni z nastavitvami, pritisnite gumb (A) in ga pridržite. Za več informacij o meniju z nastavitvami glejte 2.7 *Meni z [nastavitvami](#page-30-1)*, stran 31. S kratkim pritiskom vklopite ali izklopite opozorilne luči.

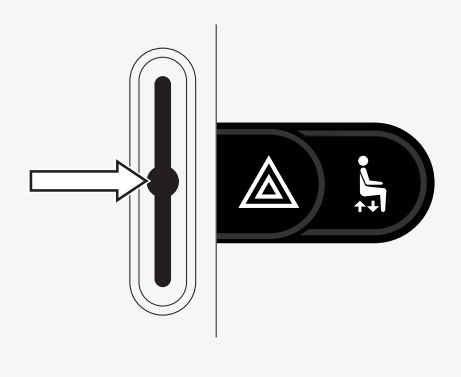

#### <span id="page-46-1"></span>2.8.8.2 B – vrnitev v način vožnje

Za vstop v način vožnje pritisnite gumb (B) in ga pridržite. S kratkim pritiskom vklopite ali izklopite luči.

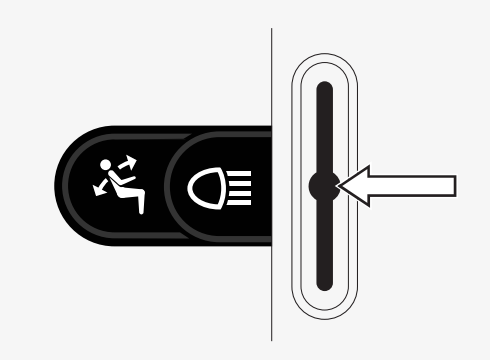

#### <span id="page-47-0"></span>2.8.8.3 C – levi klik miške

Pritisnite gumb (C) za levi klik miške.

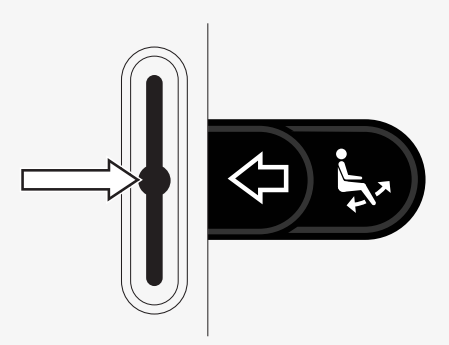

#### <span id="page-47-1"></span>2.8.8.4 D – desni klik miške

Pritisnite gumb (D) za desni klik miške.

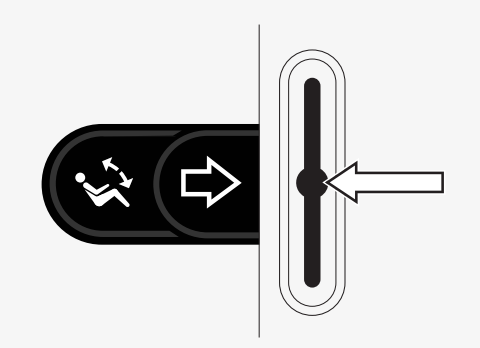

#### <span id="page-48-0"></span>2.8.8.5 E – pomik gor ali dol

Stikalo potisnite, da se pomaknete navzgor. Stikalo povlecite, da se pomaknete navzdol.

#### <span id="page-48-1"></span>2.8.8.6 F – funkcije krmilne ročice

Krmilno ročico nagnite, da premaknete kazalec v želeno smer.

Dregnite naprej, da se pomaknete navzgor. Dregnite nazaj, da se pomaknete navzdol. Levi klik miške: dregnete v levo. Desni klik miške: dregnete v desno.

Dregljaj pomeni hiter potisk. Nastavitve dregljaja lahko prilagodite v meniju z nastavitvami Bluetooth. Glejte 2.8.7 *Dodatne [nastavitve](#page-43-0)*, stran 44.

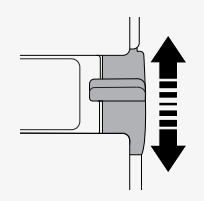

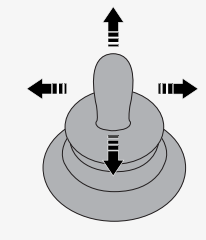

# <span id="page-49-0"></span>2.8.9 Opombe za nastavitve, spremenjene po dobavi

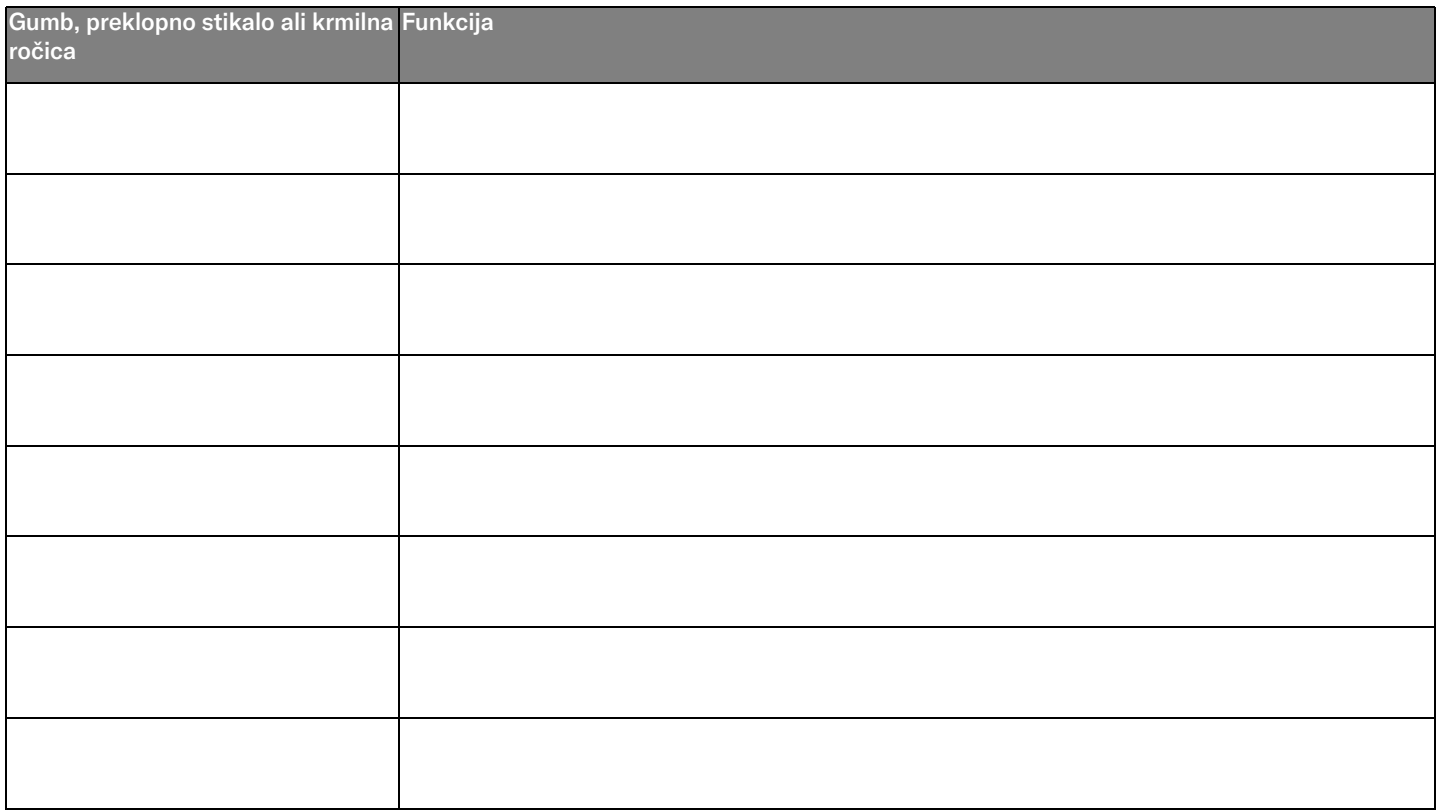

# <span id="page-50-0"></span>2.9 Infrardeči način

Velja samo za nadzorne plošče R-net s 3,5- ali 2,8-palčnim barvnim zaslonom in vgrajenim infrardečim krmilnikom.

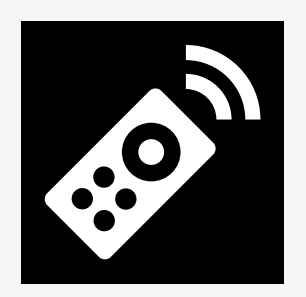

## <span id="page-50-1"></span>2.9.1 Splošno

Infrardeči krmilnik, ki je vgrajen v modul krmilne ročice, omogoča nadomeščanje pogosto uporabljenih infrardečih naprav, kot so daljinski upravljalniki za TV, zvok, kabelsko televizijo, satelitsko televizijo ali ogrevalni sistem.

V tem priročniku je opisan postopek za učenje infrardečih kod.

Voziček je pripravljen na infrardeči način, vendar v sistemu ob dobavi infrardeče kode niso shranjene.

#### <span id="page-51-0"></span>2.9.2 Nastavitev IR

Do menija za nastavitev IR lahko dostopate prek menija z nastavitvami. Glejte 2.7 *Meni z [nastavitvami](#page-30-1)*, stran 31.

Ob vstopu v meni za nastavitev IR se prikažejo privzete naprave. Ko izberete napravo, se prikažejo njeni ukazi.

Če je za ukazom potrditvena oznaka, to pomeni, da ima shranjeno infrardečo kodo. Če ukaz ni označen, njegova infrardeča koda še ni bila shranjena.

Infrardeče kode lahko shranjujete ali brišete, kot je navedeno v naslednjih poglavjih.

#### <span id="page-51-1"></span>2.9.3 Učenje infrardeče kode

Infrardeči sprejemnik  $\bullet$  je nad zaslonom na nadzorni plošči.

Pri učenju kode morate daljinski upravljalnik držati tako, da njegov infrardeči oddajnik kaže proti infrardečemu sprejemniku <sup>1</sup> na nadzorni plošči.

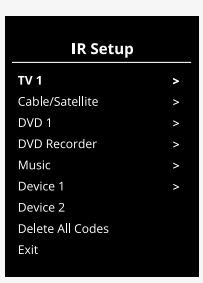

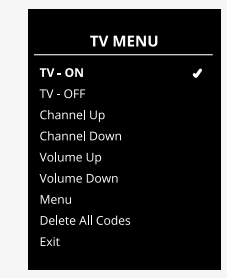

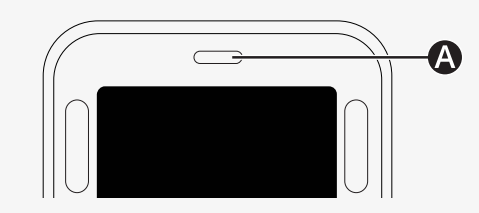

#### 2.9.3.1 Postopek učenja infrardeče kode

Odprite meni za nastavitev IR.

Izberite napravo, npr. *TV – (Naprava 1)*, kot je prikazano na sliki. *(Naprava 1)* kaže, kje se lahko enolično ime opreme pojavi na zaslonu.<br>'

Ukazi za napravo se bodo pojavili na zaslonu, kot je prikazano na sliki. Izberite ukaz, ki ga želite shraniti v napravo.

V tem primeru: v meniju za TV bo izbran *Kanal naprej*.

Krmilno ročico potisnite v desno, da izberete ukaz *Nauči se kodo*, ko je označen.

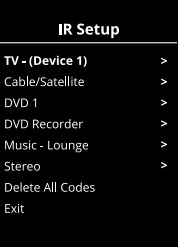

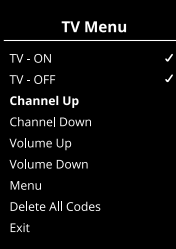

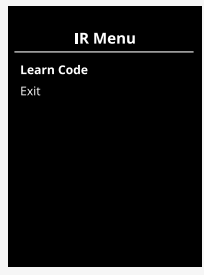

Usmerite daljinski upravljalnik televizorja proti infrardečemu sprejemniku na nadzorni plošči in dvakrat pritisnite gumb za kanal naprej.

Če je bil postopek Nauči se kodo uspešno zaključen, se bo na zaslonu pojavila zelena potrditvena oznaka.

Če postopek Nauči se kodo ni bil uspešen, se bo na zaslonu pojavil rdeč križ. Postopek Nauči se kodo poskusite izvesti znova.

Ko sistem naučite kode, se pomaknite navzdol, da izberete *Izhod*. Potisnite krmilno ročico v levo, da se vrnete v meni naprave, Nastavitev IR.

.<br>Ko se sistem prvič nauči infrardeče kode, je treba izklopiti napajanje na nadzorni plošči in ga znova vklopiti.

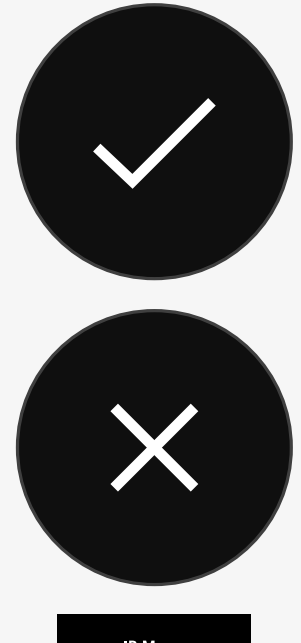

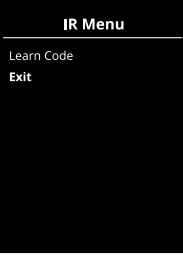

# <span id="page-54-0"></span>2.9.4 Učenje zaporedij infrardečih kod

V meniju za nastavitev IR lahko za en ukaz sistema naučite več infrardečih kod. Tako lahko v infrardečem načinu z enim ukazom oddate več infrardečih kod.

Primeri:

- 1. Funkcijo vklopa/izklopa več naprav, npr. TV-ja in DVD-ja, lahko dodelite enemu vnosu v meniju za nastavitev IR. Nadzorna plošča bo oddala kode za naučeni ukaz v enem nizu. V tem primeru praktično sočasno vklopi ali izklopi TV in DVD.
- 2. Pred tem je izbira TV-kanala zahtevala, da uporabnik izbere številke kanala s seznama. To je precej težko, ko poskušate izbrati TV-kanal z več števkami, npr. 143. Zdaj se sistem v meniju za nastavitev IR lahko nauči posameznih kod za številke 1, 4 in 3 ter jih odda kot en ukaz. Ko izberete ta ukaz v meniju za nastavitev IR, so infrardeče kode oddane praktično sočasno.

#### 2.9.4.1 Ustvarjanje zaporedja

- Izberite ukaz, s katerim boste sprožili zaporedje. V tem primeru je to *TV – VKLOP*.
- Izberite *Nauči se kodo* tako, da krmilno ročico potisnete v desno, ko je ukaz TV Menu označen.
- Usmerite daljinski upravljalnik televizorja proti infrardečemu sprejemniku na nadzorni plošči in dvakrat pritisnite gumb za vklop/izklop.
- ma nadzorili prosor in dvaki at prikonite gamb za vikoprizikop.<br>• Po vsaki uspešni operaciji učenja se na zaslonu za trenutek pojavi potrditvena oznaka. Znova izberite *Nauči se kodo*.
- Usmerite daljinski upravljalnik DVD-ja proti infrardečemu sprejemniku na TV Off nadzorni plošči in dvakrat pritisnite gumb za vklop/izklop.
- Po vsakem uspešno naučenem postopku se na zaslonu za trenutek pojavi Channel Up potrditvena oznaka. Znova izberite *Nauči se kodo*.
- Zaporedje zaključite tako, da označite *Izhod* in krmilno ročico potisnete v levo.
- Zdaj bo imel ukaz *TV – VKLOP* potrditveno oznako in tripičje, kar označuje Volume Up naučeno zaporedje.

# <span id="page-55-0"></span>2.9.5 Omogočanje in onemogočanje infrardečih kod Menu

Infrardeče kode lahko omogočite ali onemogočite v meniju za nastavitev IR. Če je koda onemogočena, ne bo oddajana in se v infrardečem načinu ne bo pojavila.

Če želite infrardečo kodo onemogočiti, potisnite stikalo hitrosti gor ali dol. Onemogočena infrardeča koda bo zdaj imela X ob označenem ukazu.

Če želite infrardečo kodo omogočiti, potisnite stikalo hitrosti gor ali dol. Omogočena koda ima potrditveno oznako ob označenem ukazu.

**TV Menu** TV ON TV - OFF Channel Up Channel Down Volume Up Volume Down Menu Delete All Codes Exit

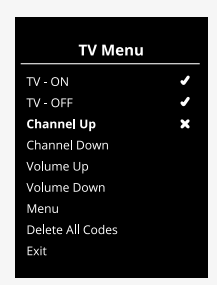

#### <span id="page-56-0"></span>2.9.6 Brisanje infrardečih kod

Če želite izbrisati infrardečo kodo za določen ukaz, označite ukaz v meniju naprave in potisnite krmilno ročico v desno. Nato izberite možnost *Izbriši kodo*.

Če želite izbrisati vse infrardeče kode za napravo, izberite *Izbriši vse kode* v Exit podmeniju te naprave.

Če želite izbrisati vse infrardeče kode, shranjene v nadzorni plošči, izberite *Izbriši vse kode* v meniju za nastavitev IR.

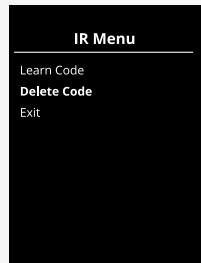

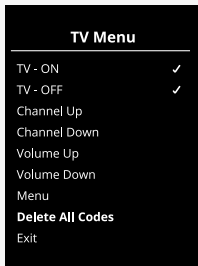

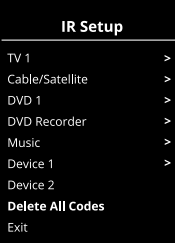

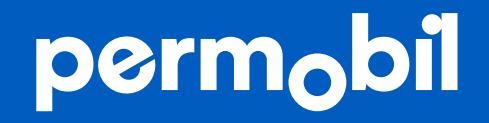

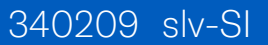

**www.permobil.com**